СОГЛАСОВАНО Генеральный директор АО «Радио и Микроэлектроника»

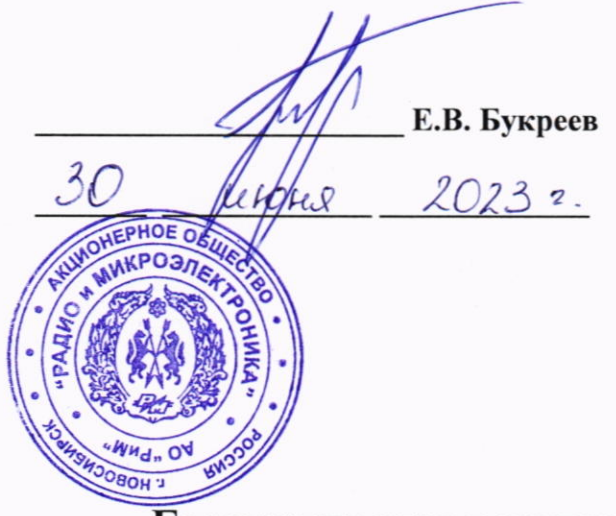

СОГЛАСОВАНО Заместитель директора Западно-Сибирского филиала ФГУП «ВНИИФТРИ»

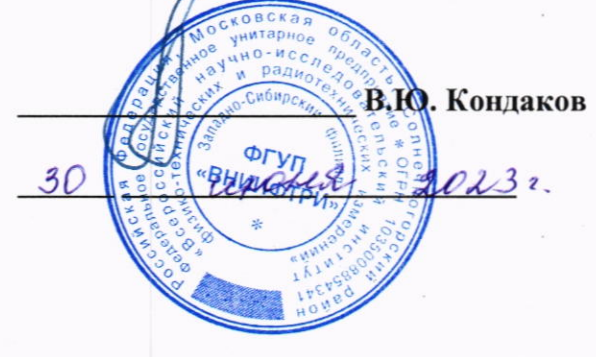

# Государственная система обеспечения единства измерений

Датчики комбинированные тока и напряжения РиМ КДТН

Методика поверки

МП ВНКЛ.411618.005

г. Новосибирск 2023

# СОДЕРЖАНИЕ

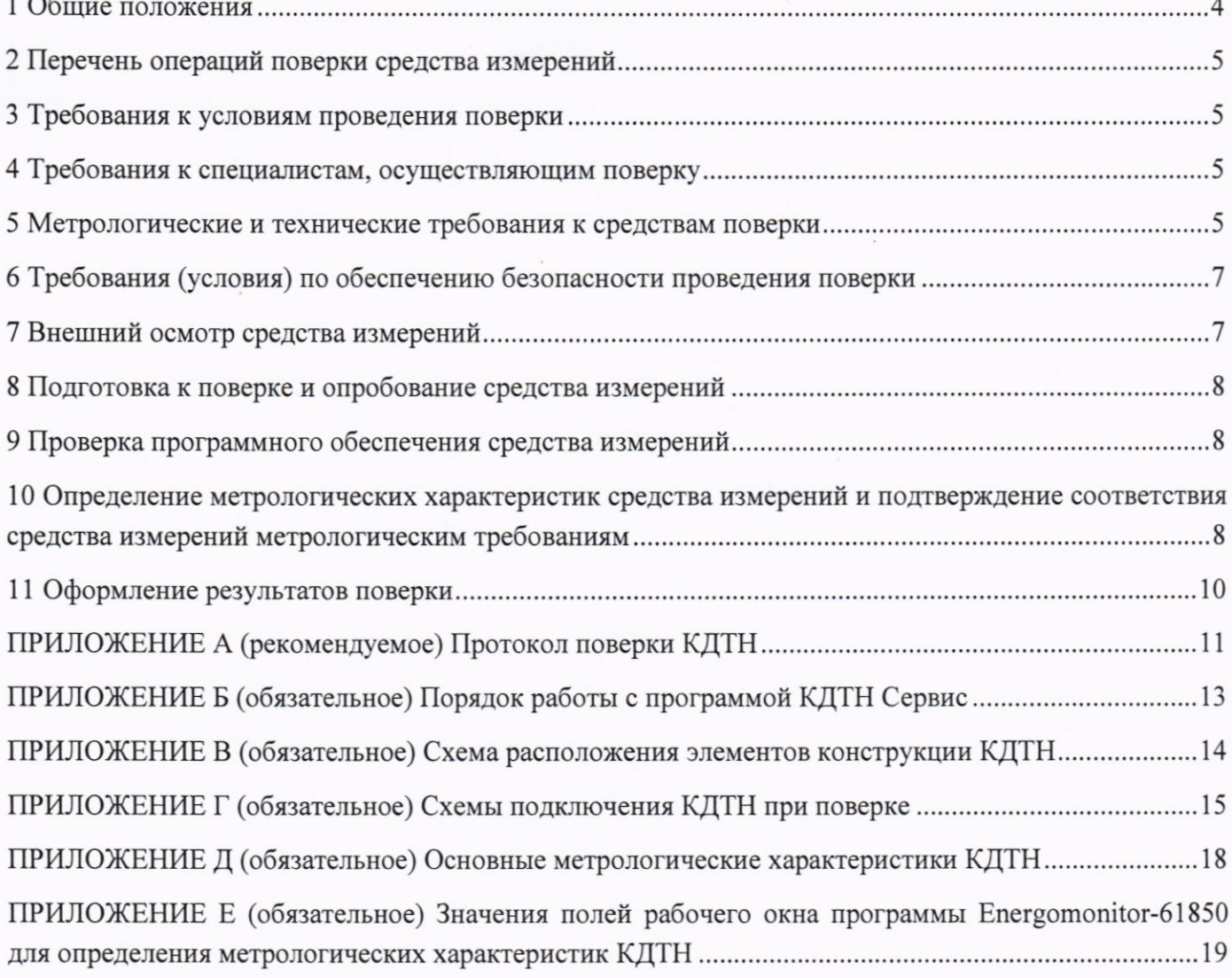

Перечень обозначений и сокращений, используемых в документе

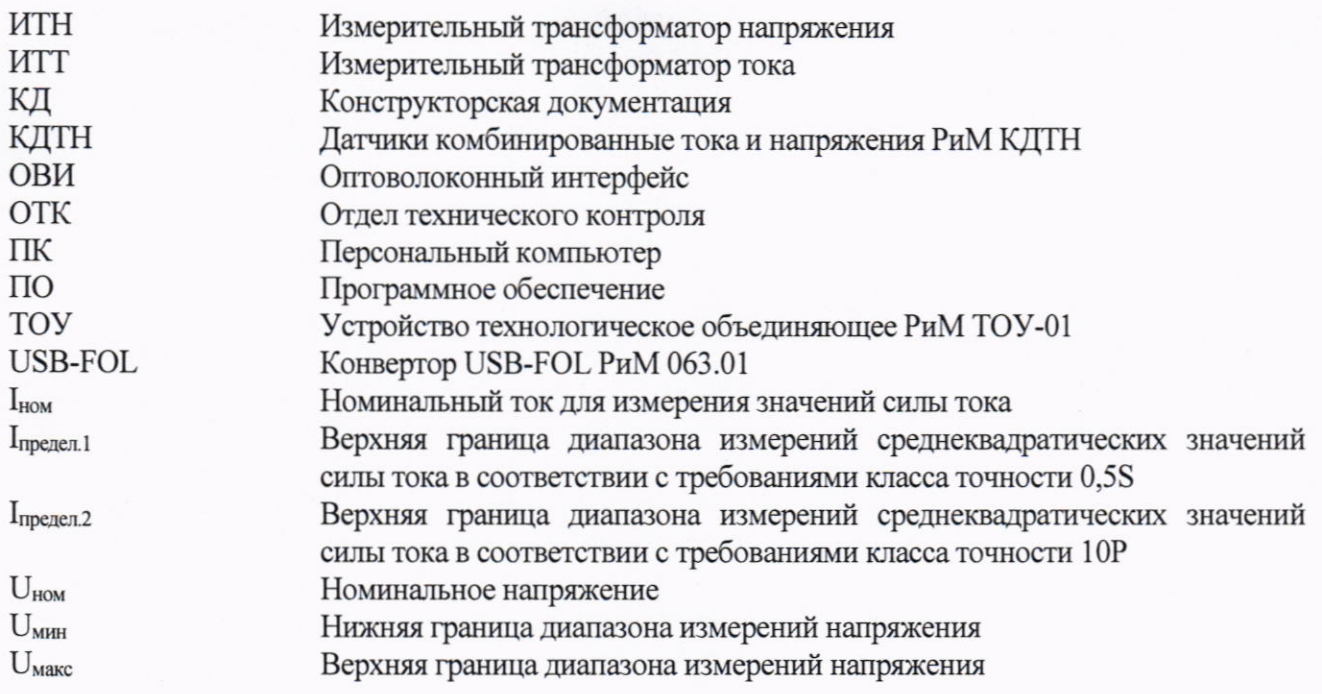

#### 1 Общие положения

1.1 Настоящая методика предназначена для проведения первичной и периодической поверок средств измерений - датчиков комбинированных тока и напряжения РиМ КДТН (далее - КДТН) и устанавливает методы и средства их первичной и периодической поверки. В результате поверки должны быть подтверждены метрологические характеристики, приведенные в приложении Д.

1.2 Прослеживаемость при поверке КДТН обеспечивается в соответствии с:

- приказом Росстандарта от 17.03.2022 N 668 Об утверждении государственной поверочной схемы для средств измерений силы переменного электрического тока от  $1 \cdot 10^{-8}$  до 100 А в диапазоне частот от  $1 \cdot 10^{-1}$  до  $1 \cdot 10^{6}$  Гц к гэт88-2014 (ГПСЭ единицы силы электрического тока в диапазоне частот 20 - 1·10<sup>6</sup> Гп):

- приказом Росстандарта от 03.09.2021 N 1942 Об утверждении Государственной поверочной схемы для средств измерений переменного электрического напряжения до 1000 В в диапазоне частот от  $1 \cdot 10^{-1}$  до  $2 \cdot 10^{9}$  Гц к гэт89-2008 (ГПСЭ единицы электрического напряжения (вольта) в диапазоне частот  $10 \div 3 \times 10^7$  Гц);

- приказом Федерального агентства по техническому регулированию и метрологии от 27 декабря 2018 г. N 2768 Об утверждении Государственной поверочной схемы для средств измерений коэффициентов преобразования силы электрического тока к гэт152-2023 (ГПЭ единиц коэффициентов преобразования силы электрического тока);

- приказом Федерального агентства по техническому регулированию и метрологии от 30 декабря 2019 г. N 3453 Об утверждении Государственного первичного специального эталона единиц коэффициента масштабного преобразования и угла фазового сдвига электрического напряжения переменного тока промышленной частоты в диапазоне от 0,1/V3 до 750/V3 кВ и единиц электрической емкости и тангенса угла потерь на напряжении переменного тока промышленной частоты в диапазоне от 1 до 500 кВ к гэт175-2019 (ГПСЭ единиц коэффициента масштабного преобразования и угла фазового сдвига электрического напряжения переменного тока промышленной частоты в диапазоне от 0,1/ $\sqrt{3}$  до 750/ $\sqrt{3}$  кВ и единиц электрической емкости и тангенса угла потерь на напряжении переменного тока промышленной частоты в диапазоне от 1 до 500 KB).

1.3 Передача размеров единиц величин при поверке осуществляется методами прямых измерений или компарирования.

1.4 Первичную поверку КДТН при выпуске из производства допускается осуществлять на основе выборки. Выборку КДТН проводят по ГОСТ Р ИСО 2859-1-2007 «Статистические методы. Процедуры выборочного контроля по альтернативному признаку. Часть 1. Планы выборочного контроля последовательных партий на основе приемлемого уровня качества».

На начальном этапе устанавливают:

- приемлемый уровень качества (AQL) - 1,0;

- тип выборочного плана контроля - одноступенчатый (двухступенчатый);

- уровень контроля - общий (I); - вид контроля - нормальный (см. примечание). Процедуры и правила переключения представлены в разделе 9.3 ГОСТ Р ИСО 2859-1-2007.

Примечание - Сведения о виде контроля должны быть указаны в «Акте отбора образцов» или ином документе, который составляет поверитель перед поверкой. В документе также должны быть представлены данные об исполнениях, предъявляемых КДТН, об их количестве, о дате предъявления на поверку, об объеме выборки. После каждой поверки на документе ставится подпись поверителя и ответственного лица предприятия - заявителя. Копии этого документа хранятся на предприятии заявителе, которые должны предоставляться по требованию поверителей.

По таблице 1 ГОСТ Р ИСО 2859-1-2007 определяют код объема выборки, по таблицам 2-А, 3-А ГОСТ Р ИСО 2859-1-2007 по коду объема выборки и AQL находят объем выборки, приемочное число и браковочное число.

Планы контроля по п. 11.1.1 - 11.1.2 ГОСТ Р ИСО 2859-1-2007.

 $\overline{4}$ 

### 2 Перечень операций поверки средства измерений

2.1 Для поверки КДТН должны быть выполнены операции, указанные в таблице 1. Таблица 1

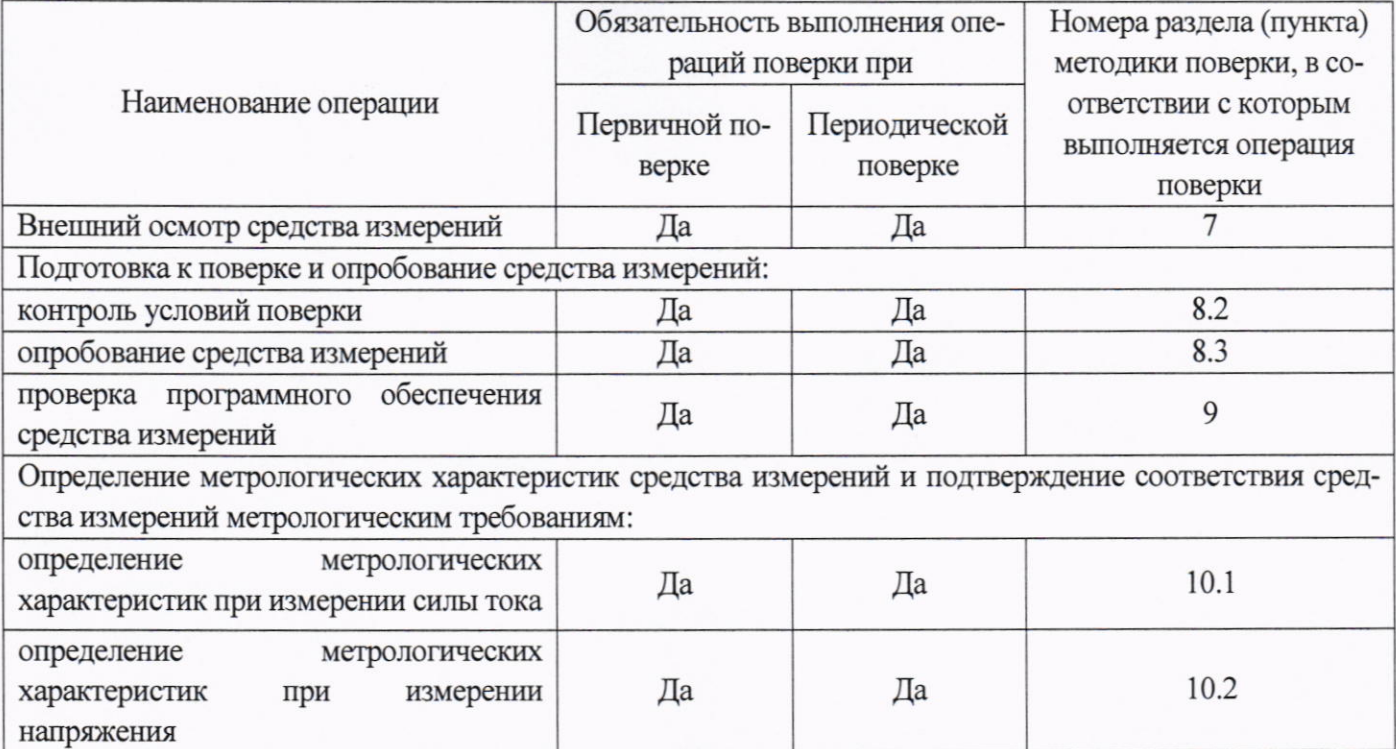

#### 3 Требования к условиям проведения поверки

3.1 При проведении поверки необходимо соблюдать следующие нормальные условия:

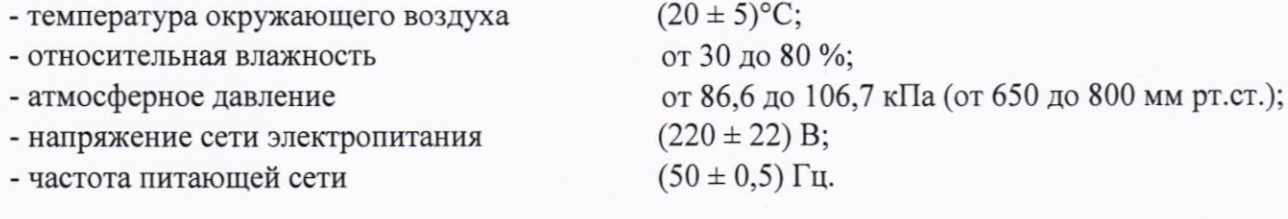

#### 4 Требования к специалистам, осуществляющим поверку

4.1 К проведению поверки допускаются лица специалисты органа метрологической службы, юридического лица или индивидуального предпринимателя, аккредитованных на право поверки, непосредственно осуществляющие поверку средств измерений данного вида, изучившие эксплуатационную документацию на КДТН и средства поверки и имеющие группу по электробезопасности до и выше 1000 В не ниже III.

Внимание! При работе с оптическим кабелем соблюдать правила работы в соответствии с типом используемого оптического кабеля.

#### 5 Метрологические и технические требования к средствам поверки

5.1 При проведении поверки применяются средства поверки, указанные в таблице 2.

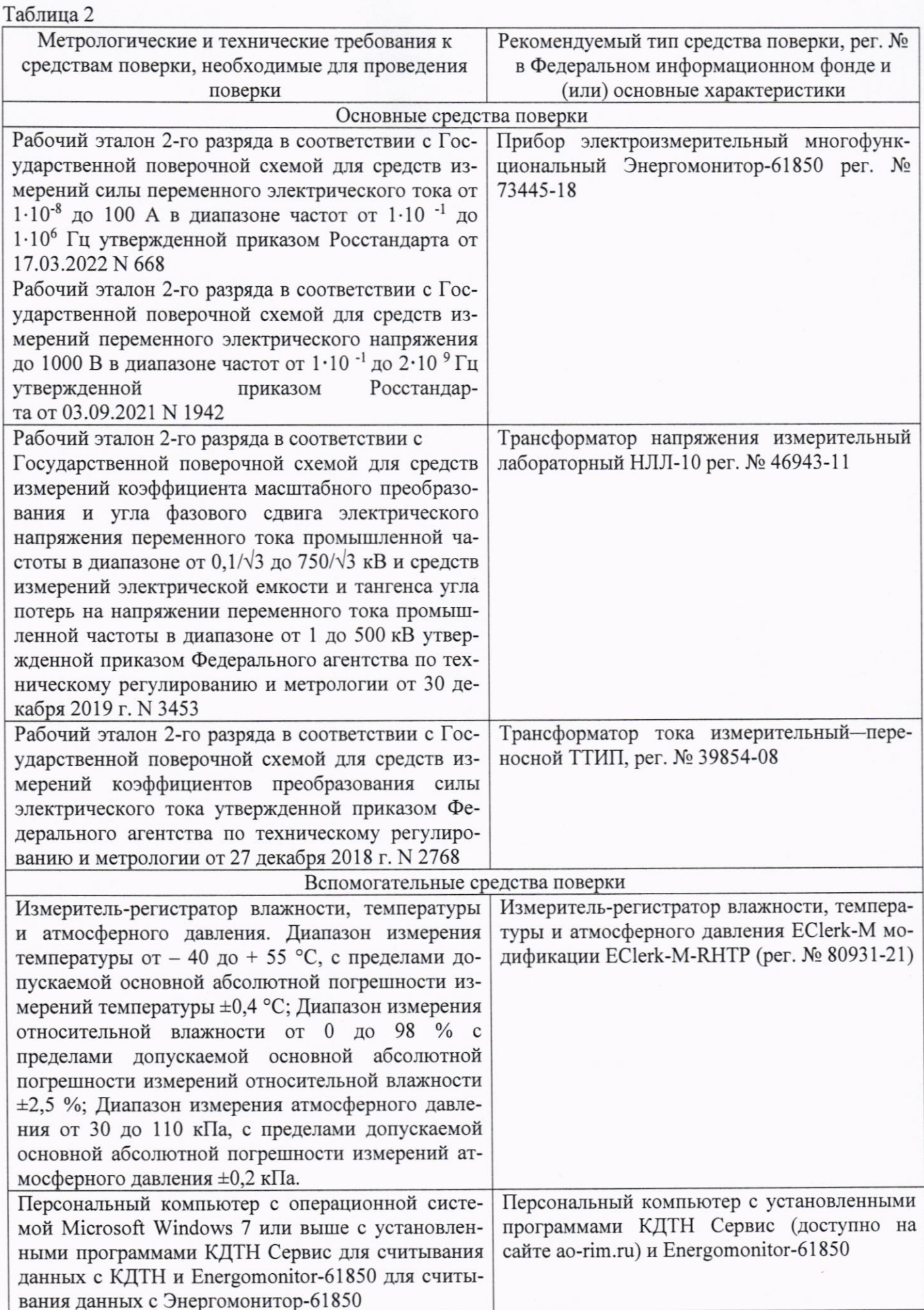

 $\sim$ 

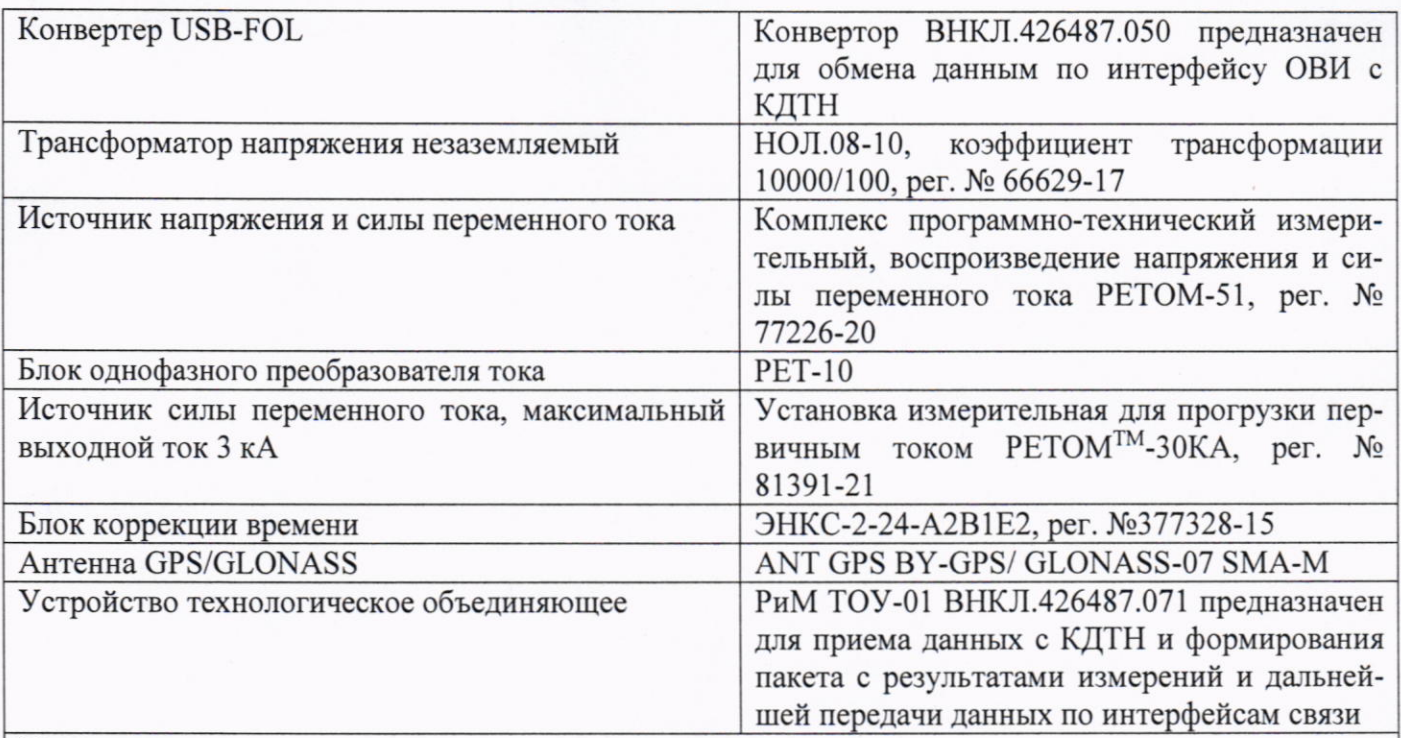

#### Примечание

Допускается использовать при поверке другие утвержденные аттестованные эталоны единиц величин, средства измерений утвержденного типа поверенные, удовлетворяющие метрологическим требованиям, указанным в таблице.

#### 6 Требования (условия) по обеспечению безопасности проведения поверки

6.1 Помещение для проведения поверки и размещения поверочного оборудования должно соответствовать правилам техники безопасности и производственной санитарии.

6.2 При проведении поверки должны соблюдаться правила и требования, предусмотренные ГОСТ 12.3.019-80, действующими «Правилами устройства электроустановок потребителей» и «Правилами по охране труда при эксплуатации электроустановок», а также требования безопасности, изложенные в эксплуатационной документации основных и вспомогательных средств поверки (далее - комплекта СИ).

6.3 Все высоковольтные компоненты (трансформаторы напряжения) и поверяемые КДТН при проведении поверки должны быть размещены в рабочей камере, снабженной блокировками и соответствующими индикаторами.

#### 7 Внешний осмотр средства измерений

7.1 При проведении внешнего осмотра должно быть установлено соответствие КДТН следующим требованиям:

- в паспорте КДТН должна стоять отметка о приемке ОТК;

-наличие пломбы предприятия-изготовителя на корпусе КДТН;

- корпус КДТН и его части не должны иметь механических повреждений, трещин, сколов;

-надписи и обозначения на корпусе КДТН должны быть четкими и ясными;

-элементы конструкции КДТН не должны иметь повреждений и загрязнений.

Результат внешнего осмотра считают положительным, если выполняются все вышеуказанные требования.

Если результаты внешнего осмотра отрицательные, то последующие операции поверки не выполняются, а КДТН признается не соответствующим требованиям.

 $\overline{7}$ 

#### 8 Подготовка к поверке и опробование средства измерений

8.1 На первичную поверку должны предъявляться КДТН, принятые отделом технического контроля предприятия-изготовителя или уполномоченными на то представителями организации, проводившей ремонт.

8.2 При подготовке к поверке необходимо:

- Выполнить контроль условий поверки. Если условия поверки соответствуют приведенным в п. 3.1, то приступают к операциям поверки;

- Подготовить к работе средства поверки в соответствии с эксплуатационной документацией;

- Проверить наличие действующих результатов поверки на основные средства поверки и наличие записи об их соответствии разряду по поверочной схеме, указанной в таблице 2.

8.3 Опробование КДТН

Для проведения опробования КДТН необходимо подключить его в соответствии со схемой подключения, представленной на рисунке Г.1 и подать номинальную тока I<sub>ном</sub> и номинальное напряжение U<sub>ном</sub> (указаны в приложении Д).

8.3.1 Выполнить опробование интерфейса ОВИ.

Подключить оптоволоконные кабели из комплекта внешнего устройства к оптическому адаптеру КДТН (см. рисунок В.1).

8.3.1.1 Проверка интерфейса ОВИ заключается в проверке правильности считывания данных с КДТН при помощи конвертера USB-FOL с использованием программы КДТН Сервис. Операции проверки приведены в п Б.1 приложения Б.

Результат проверки считают положительным, если в рабочем окне программы КДТН Сервис в поле «Заводской номер» отображается заводской номер КДТН.

8.3.2 Выполнить опробование индикатора функционирования.

Проверку работоспособности оптического индикатора функционирования проводят визуально.

функционирования работоспособности индикатора считают проверки Результат положительным, если индикатор мигает.

Если результаты опробования отрицательные, то последующие операции поверки не выполняются, а КДТН признается не соответствующим требованиям.

#### 9 Проверка программного обеспечения средства измерений

9.1 Проверку (идентификацию) программного обеспечения (ПО) КДТН проводят путем считывания данных с КДТН по интерфейсу ОВИ при помощи конвертера USB-FOL, выполнив операции, указанные в п. Б.2 приложения Б.

Результат проверки считают положительным, если идентификационное наименование ПО и номер версии (идентификационный номер) ПО, отображаемые в рабочем окне программы КДТН Сервис, соответствует данным, приведенным в описании типа КДТН.

Если результаты проверки ПО отрицательные, то последующие операции поверки не выполняются, а КДТН признается не соответствующим требованиям.

# 10 Определение метрологических характеристик средства измерений и подтверждение соответствия средства измерений метрологическим требованиям

#### 10.1 Определение метрологических характеристик при измерении силы тока

10.1.1 Определение метрологических характеристик КДТН при измерениях силы тока выполняют в режимах поверки приведенных в таблице 3.

8

Таблица 3

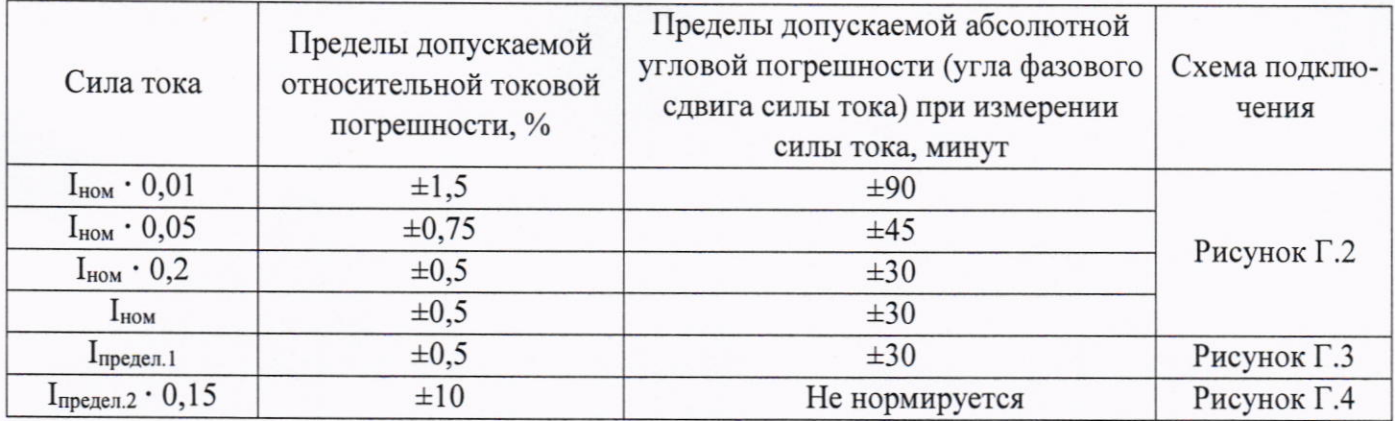

10.1.2 Подключить КДТН в соответствии со схемой подключения по таблице 3.

10.1.3 Установить значения в полях рабочего окна программы Energomonitor-61850 в соответствии с приложением Е. В поле «Множитель» эталона следует указывать коэффициент трансформации используемого ИТТ.

10.1.4 Подать номинальное напряжение  $U_{HOM}$  (указано в приложении Д) и установить режим поверки по таблице 3.

10.1.5 По истечении не менее 10 с считать результаты определения относительной токовой погрешности и абсолютной угловой погрешности из соответствующих полей рабочего окна программы Energomonitor-61850.

10.1.6 Результаты определения погрешностей зафиксировать в протоколе поверки. Рекомендуемая форма протокола поверки КДТН приведена в приложении А.

10.1.7 КДТН подтверждает соответствие метрологическим требованиям, если: полученные значения относительной токовой погрешности и абсолютной угловой погрешности при измерении силы тока не превышают пределов, указанных в таблице 3.

#### 10.2 Определение метрологических характеристик при измерении напряжения

10.2.1 Определение метрологических характеристик КДТН при измерениях напряжения выполняют в режимах поверки приведенных в таблице 4.

Таблица 4

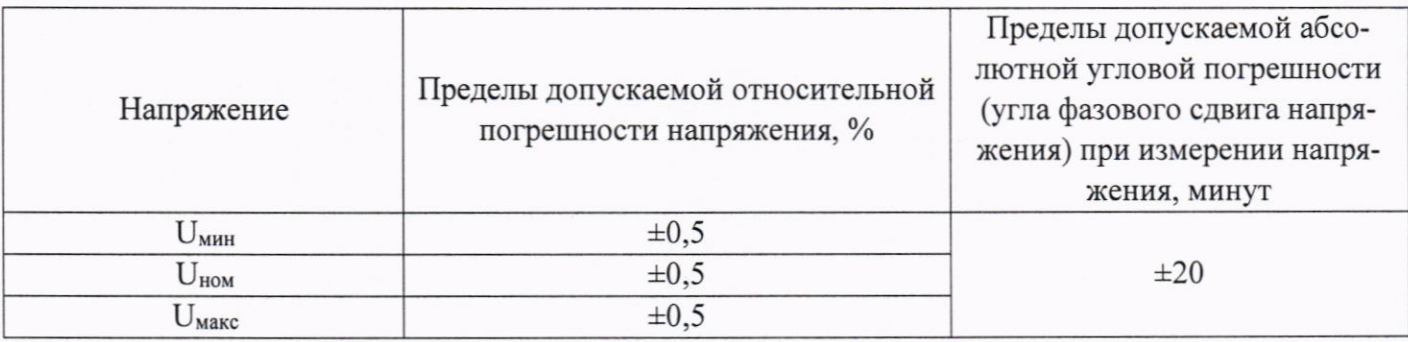

10.2.2 Подключить КДТН в соответствии со схемой подключения приведенной на рисунке Г.2.

10.2.3 Установить значения в полях рабочего окна программы Energomonitor-61850 в соответствии с приложением Е. В поле «Множитель» эталона следует указывать коэффициент трансформации используемого ИТН.

10.2.4 Подать номинальный ток I<sub>ном</sub> (указан в приложении Д) и установить режим поверки по таблице 4.

10.2.5 По истечении не менее 10 с считать результаты определения относительной погрешности напряжения и абсолютной угловой погрешности из соответствующих полей рабочего окна программы Energomonitor-61850.

10.2.6 Результаты определения погрешностей зафиксировать в протоколе поверки. Рекомендуемая форма протокола поверки КДТН приведена в приложении А.

10.2.7 КДТН подтверждает соответствие метрологическим требованиям, если: полученные значения относительной погрешности напряжения и абсолютной угловой погрешности при измерении напряжения не превышают пределов, указанных в таблице 4.

#### 11 Оформление результатов поверки

11.1 Результаты поверки КДТН подтверждаются сведениями, включенными в Федеральный информационный фонд по обеспечению единства измерений в соответствии с порядком, установленным действующим законодательством.

11.2 Положительные результаты поверки каждого КДТН оформляют в соответствии с приказом Минпромторга № 2510 от 31.07.2020 в действующей редакции. При заявлении лица предоставившего КДТН на поверку допускается оформление свидетельства о поверке.

11.3 При положительных результатах поверки в Паспорт ВНКЛ.411618.005 ПС каждого КДТН наносится Знак поверки.

11.4 В целях предотвращения доступа к узлам настройки (регулировки) КДТН в местах пломбирования от несанкционированного доступа, указанных в описании типа, при положительных результатах поверки устанавливают пломбы, содержащие изображение знака поверки.

Внимание! Лля пломбирования КДТН следует использовать проволоку пломбировочную, изготовленную из нержавеющей стали (например, проволока 12Х18Н10Т-ТС ГОСТ 18143-72 или аналогичная). Пломбирование КДТН с использованием медной проволоки запрещено.

11.5 Отрицательные поверки оформляют в соответствии с результаты приказом Минпромторга № 2510 от 31.07.2020 в действующей редакции. При заявлении лица предоставившего КДТН на поверку допускается оформление извещения о непригодности.

## **ПРИЛОЖЕНИЕ А** (рекомендуемое) Протокол поверки КДТН

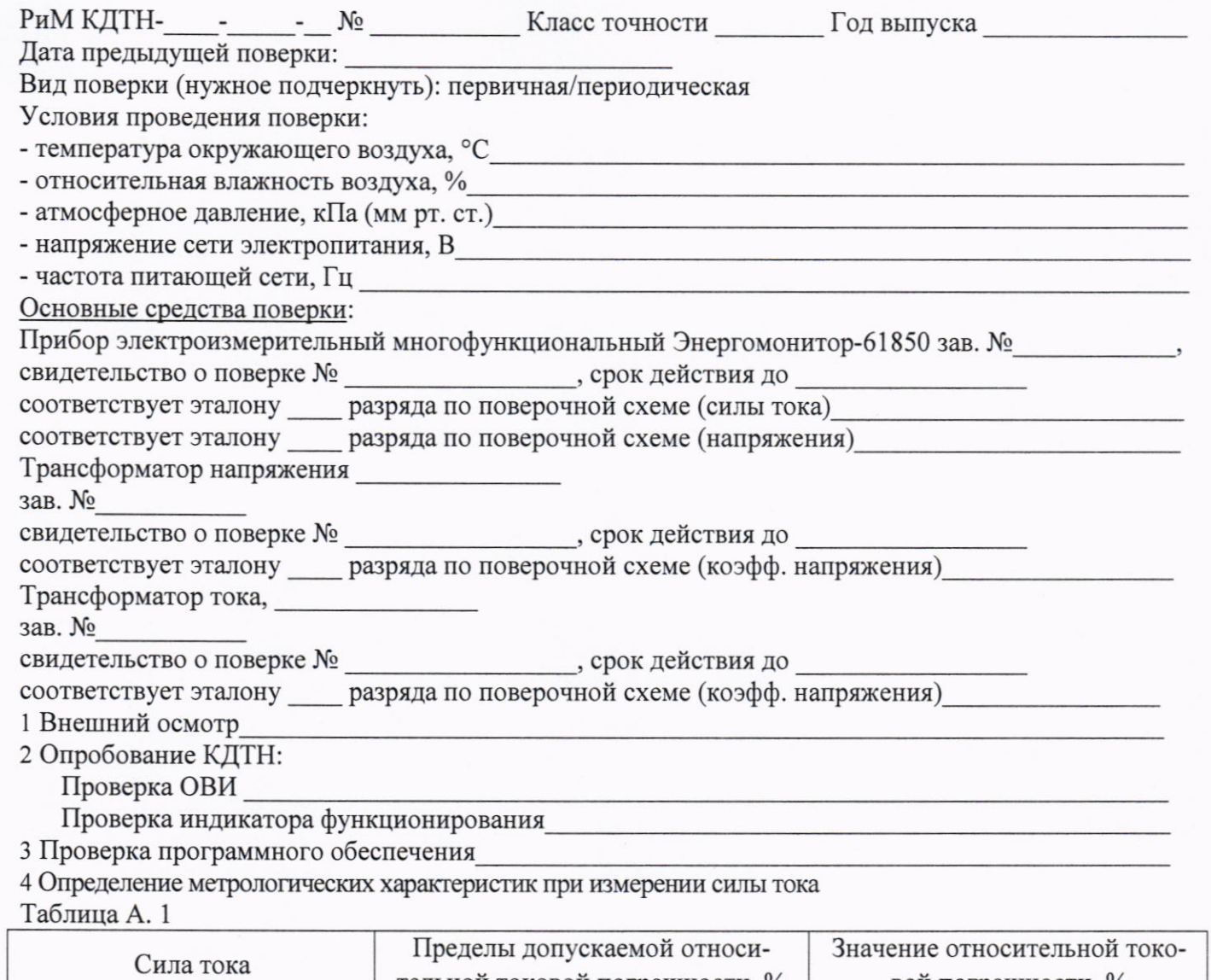

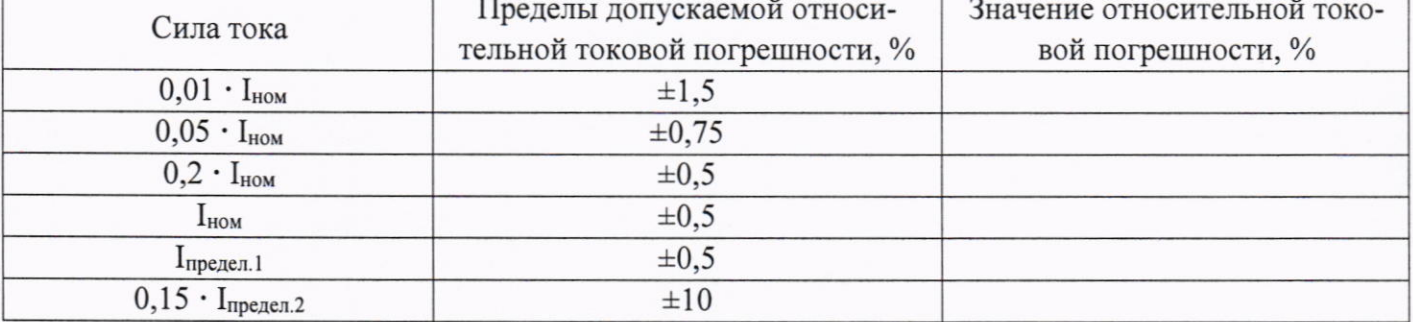

Таблица А. 2

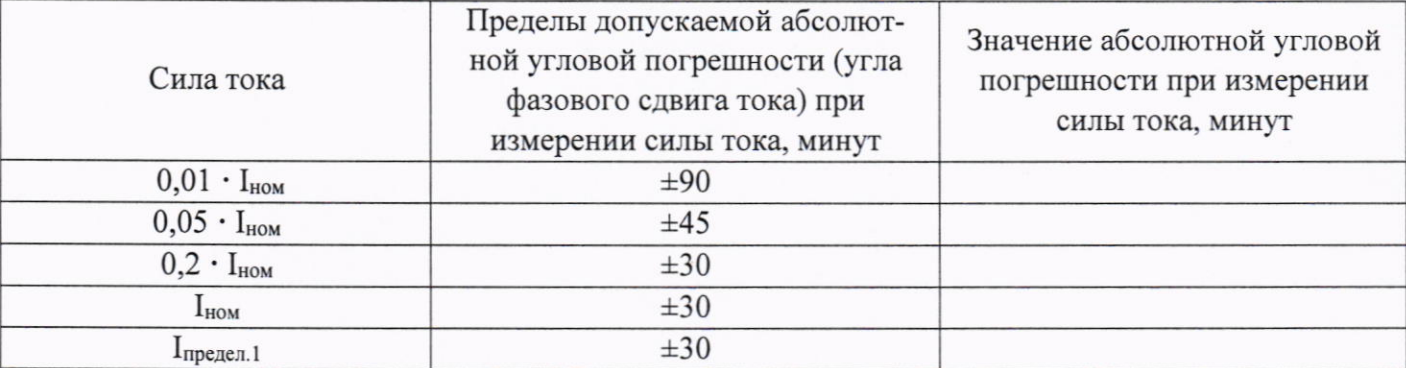

5 Определение метрологических характеристик при измерении напряжения

Таблица А. 3

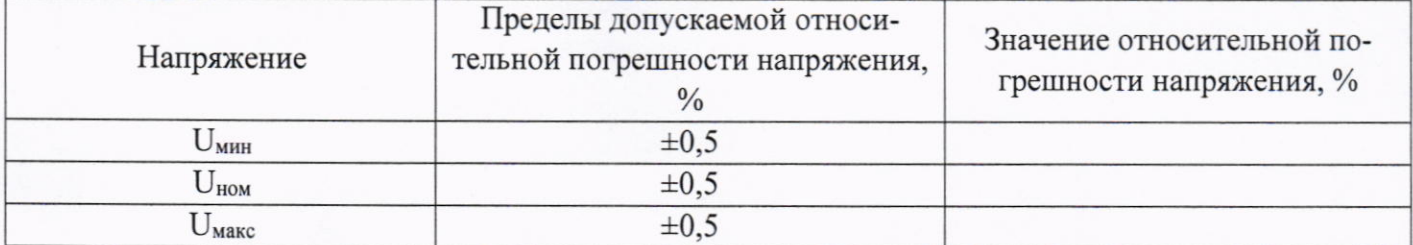

Таблица А. 4

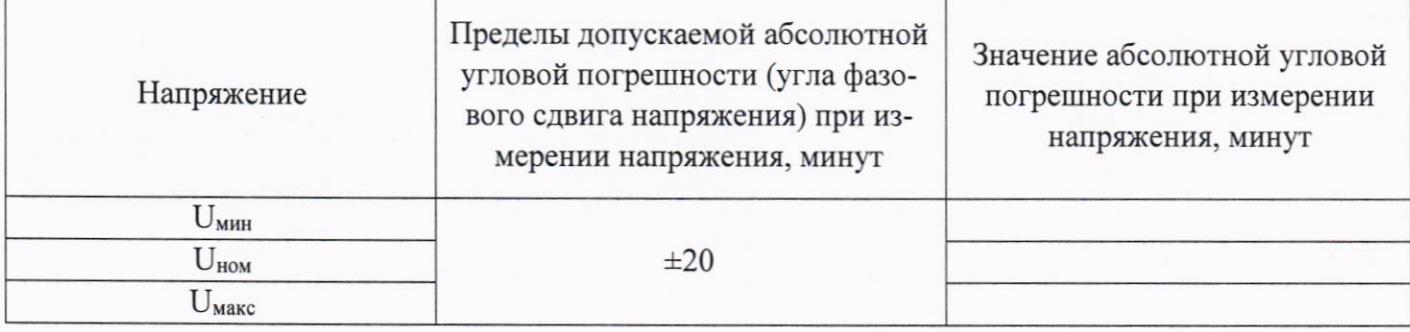

Заключение Постановические принятики с постании и постании и постании и постании и постании и постании и постании Поверку провеления от пространения и проведения и проведения и производительно

### **ПРИЛОЖЕНИЕ Б**

(обязательное)

#### Порядок работы с программой КДТН Сервис

Программа КДТН Сервис предназначена для считывания данных с КДТН с использованием конвертера USB-FOL.

#### Б.1 Проверка интерфейса ОВИ

Проверка интерфейса ОВИ производится с помощью конвертера USB-FOL. Для считывания данных с КДТН необходимо подключить конвертер USB-FOL к USB-порту персонального компьютера.

Запустить программу КДТН Сервис, при этом должно открыться рабочее окно программы. В рабочем окне программы КДТН Сервис:

а) Выбрать в поле «Устройство» тип устройства «КДТН» из выпадающего списка;

б) Выбрать в поле «СОМ-порт» номер СОМ-порта, к которому подключен USB-FOL;

в) Выбрать в поле «Номер устройства» заводской номер КДТН;

г) Выбрать в поле «Скорость, Бод» скорость передачи данных - 57600 Бод;

д) Нажать кнопку «Подключиться». При успешном установлении связи символ в левом верх-

нем углу рабочего окна программы КДТН Сервис изменится на с  $\overline{P}$  на  $\overline{P}$ .

е) Проконтролировать отображение корректного заводского номера в нижней части рабочего окна программы КДТН Сервис.

#### Б.2 Считывание идентификационных данных с КДТН.

Для считывания данных с КДТН необходимо подключить конвертер USB-FOL к USB-порту персонального компьютера.

Считывание проводят в последовательности:

а) Запустить программу КДТН Сервис, при этом должно открыться рабочее окно программы.

б) Выбрать в поле «Устройство» тип устройства «КДТН» из выпадающего списка;

в) Выбрать в поле «СОМ-порт» номер СОМ-порта, к которому подключен USB-FOL;

г) Выбрать в поле «Номер устройства» заводской номер КДТН;

д) Выбрать в поле «Скорость, Бод» скорость передачи данных - 57600 Бод;

е) Нажать кнопку «Подключиться». При успешном установлении связи символ в левом верх-

нем углу рабочего окна программы КДТН Сервис изменится на ситиа в на

ж) Проконтролировать соответствие содержания текстовых полей «Наименование ПО» и «Версия ПО» программы КДТН Сервис с идентификационным наименованием ПО и номером версии (идентификационным номером) ПО, представленных в описании типа средства измерений Датчики комбинированные тока и напряжения РиМ КДТН.

и) Если идентификационные данные не отобразились в рабочем окне программы после установления связи, то необходимо нажать кнопку «Обновить».

### ПРИЛОЖЕНИЕ В (обязательное) Схема расположения элементов конструкции КДТН

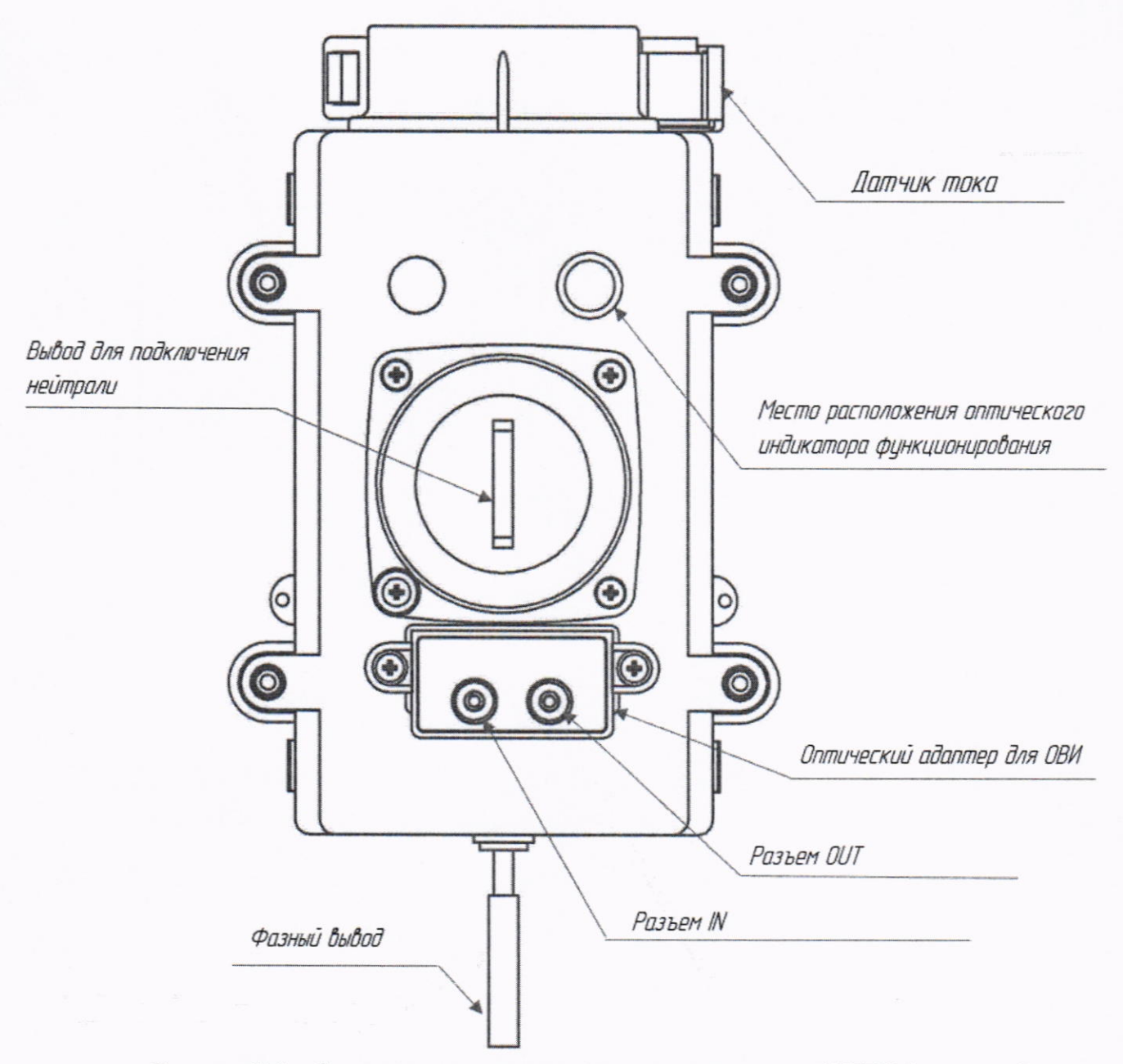

Рисунок В.1 - Схема расположения элементов конструкции КДТН (вид снизу)

### **ПРИЛОЖЕНИЕ Г** (обязательное) Схемы подключения КДТН при поверке

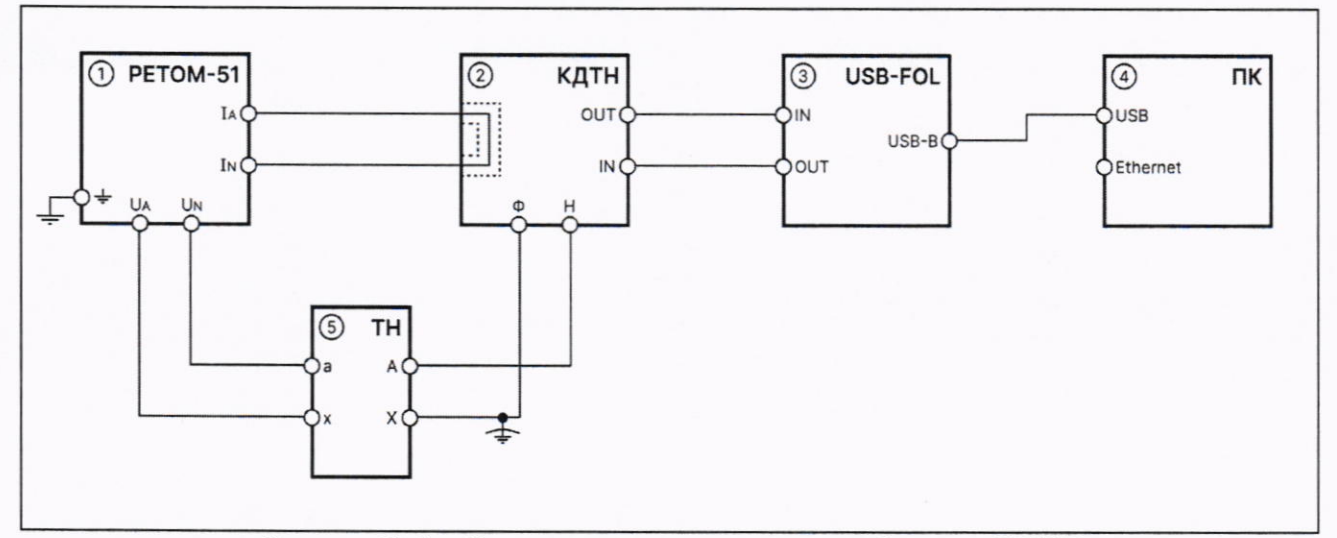

Рисунок Г. 1 - Схема подключения при опробовании КДТН

На схеме обозначены:

- 1) РЕТОМ-51 комплекс программно-технический измерительный РЕТОМ-51;
- 2) КДТН комбинированный датчик тока и напряжения РиМ КДТН;
- 3) USB-FOL конвертор USB-FOL;
- 4) ПК персональный компьютер;
- 5) ТН трансформатор напряжения незаземляемый НОЛ.08-10.

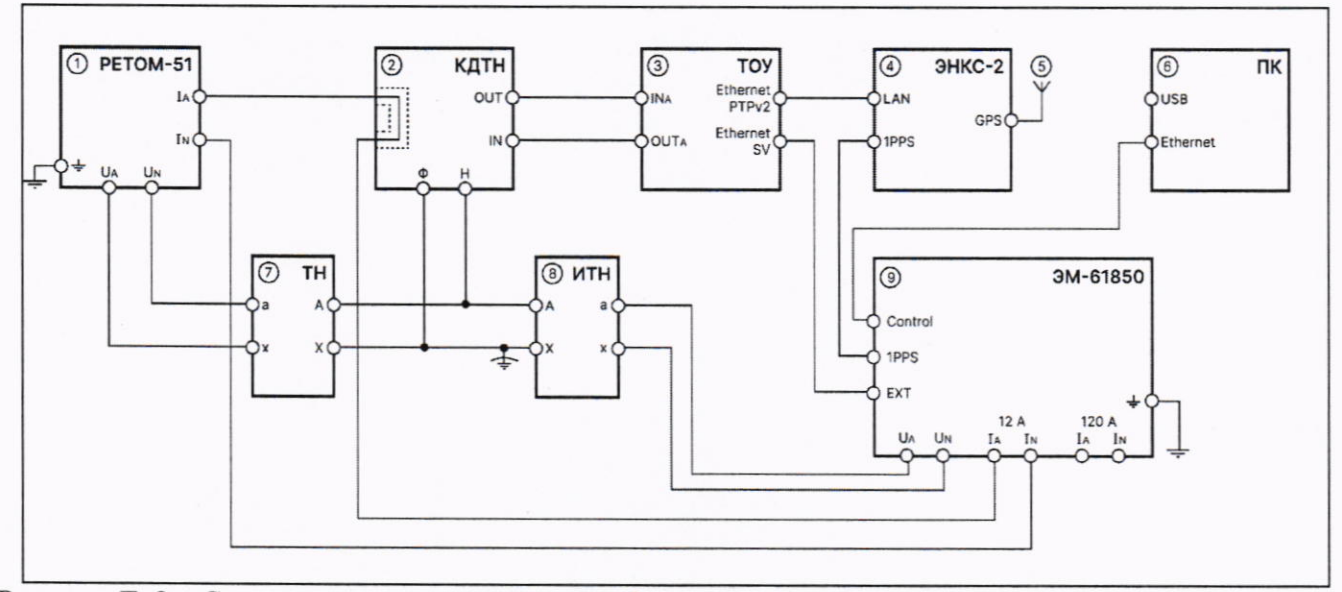

Рисунок Г. 2 - Схема контроля амплитудной и фазовой погрешностей при измерении силы тока в диапазоне от 0,01 · І<sub>ном</sub> до І<sub>ном</sub> и напряжения в диапазоне от U<sub>мин</sub> до U<sub>макс</sub>

На схеме обозначены:

- 1) РЕТОМ-51 комплекс программно-технический измерительный РЕТОМ-51;
- 2) КДТН комбинированный датчик тока и напряжения РиМ КДТН;
- 3) ТОУ устройство технологическое объединяющее РиМ ТОУ-01;
- 4) ЭНКС-2 блок коррекции времени ЭНКС-2;
- 5) GPS антенна GPS/ГЛОНАСС;

6) ПК - персональный компьютер;

7) ТН - трансформатор напряжения незаземляемый НОЛ.08-10;

8) ИТН - трансформатор напряжения измерительный лабораторный НЛЛ-10;

9) ЭМ-61850 - прибор электроизмерительный многофункциональный Энергомонитор-61850.

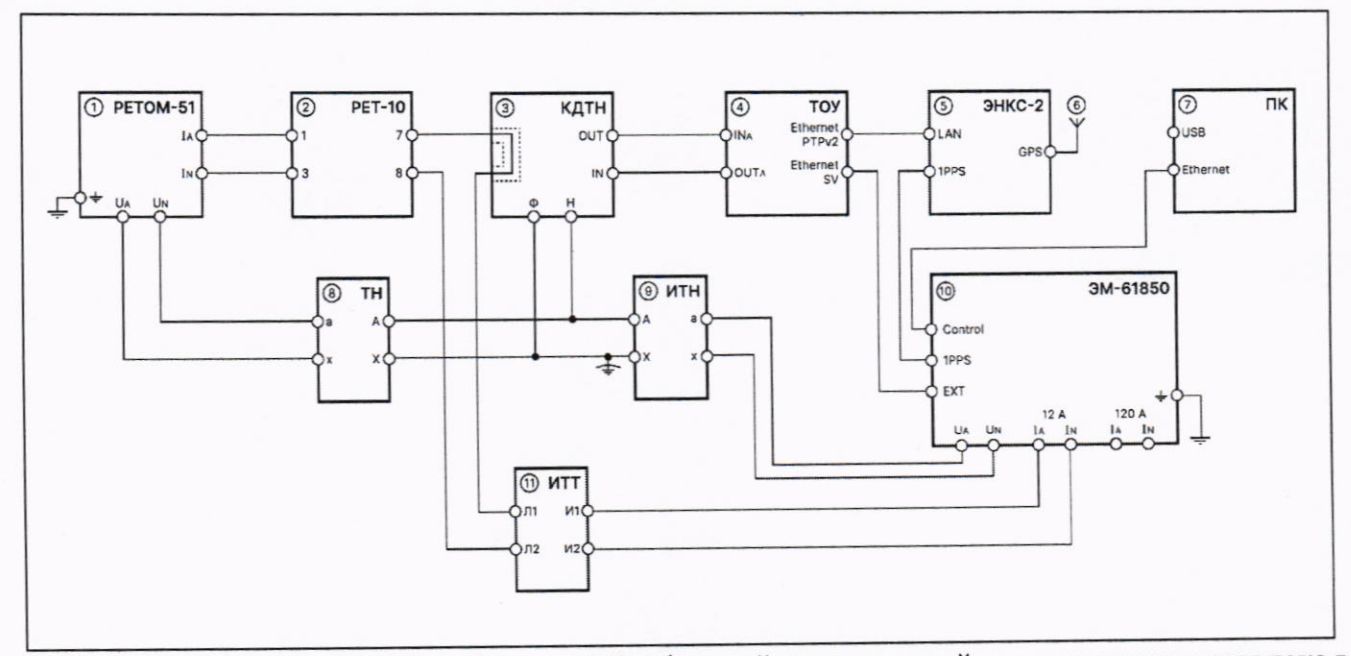

Рисунок Г. 3 - Схема контроля амплитудной и фазовой погрешностей при измерении силы тока в режиме задания тока Iпредел.1

На схеме обозначены:

1) РЕТОМ-51 - комплекс программно-технический измерительный РЕТОМ-51;

2) РЕТ-10 - блок однофазного преобразователя тока РЕТ-10;

3) КДТН - комбинированный датчик тока и напряжения РиМ КДТН;

4) ТОУ - устройство технологическое объединяющее РиМ ТОУ-01;

5) ЭНКС-2 - блок коррекции времени ЭНКС-2;

6) GPS - антенна GPS/ГЛОНАСС;

7) ПК - персональный компьютер;

8) ТН - трансформатор напряжения незаземляемый НОЛ.08-10;

9) ИТН - трансформатор напряжения измерительный лабораторный НЛЛ-10;

10) ЭМ-61850 - прибор электроизмерительный многофункциональный Энергомонитор-61850;

11) ИТТ - трансформатор тока измерительный лабораторный ТТИП.

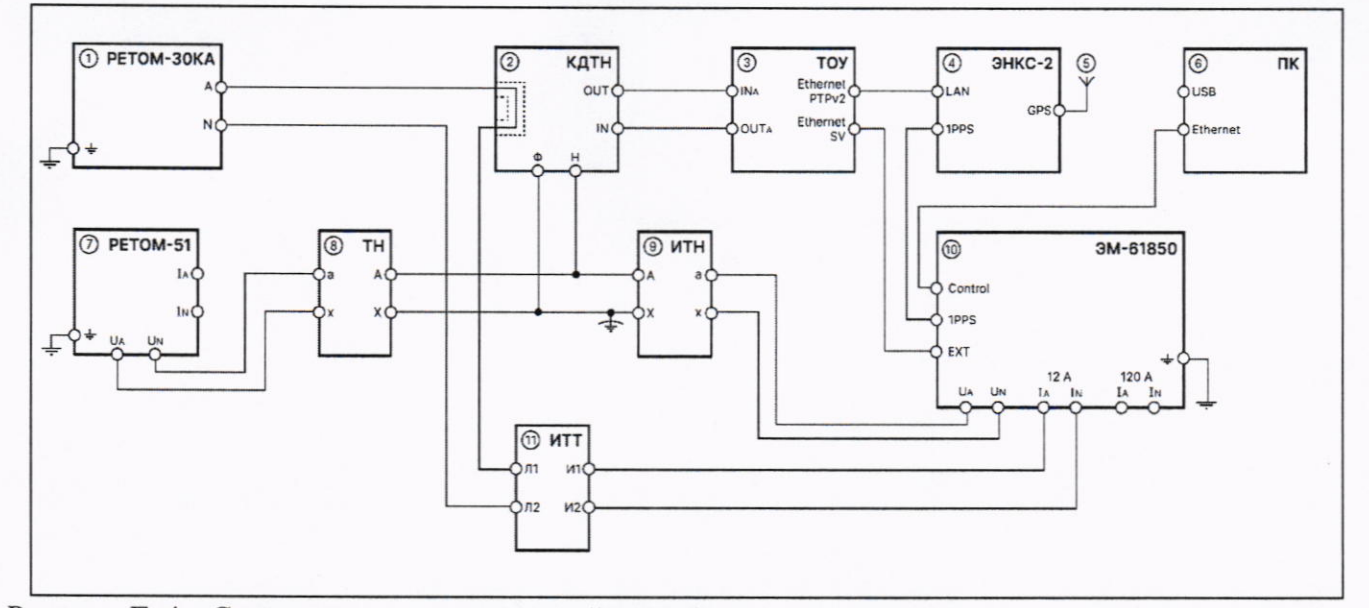

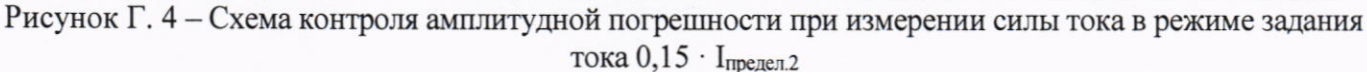

На схеме обозначены:

1) РЕТОМ-30КА - установка измерительная для прогрузки первичным током РЕТОМ-30КА;

2) КДТН - комбинированный датчик тока и напряжения РиМ КДТН;

3) ТОУ - устройство технологическое объединяющее РиМ ТОУ-01;

4) ЭНКС-2 - блок коррекции времени ЭНКС-2;

5) GPS - антенна GPS/ГЛОНАСС;

6) ПК - персональный компьютер;

7) РЕТОМ-51 - комплекс программно-технический измерительный РЕТОМ-51;

8) ТН - трансформатор напряжения незаземляемый НОЛ.08-10;

9) ИТН - трансформатор напряжения измерительный лабораторный НЛЛ-10;

10) ЭМ-61850 - прибор электроизмерительный многофункциональный Энергомонитор-61850;

11) ИТТ - трансформатор тока измерительный лабораторный ТТИП.

## ПРИЛОЖЕНИЕ Д

# (обязательное)

# Основные метрологические характеристики КДТН

Основные метрологические и технические характеристики приведены в таблице Д.1. Указанные в таблице Д.1 классы точности приведены согласно таблицам 18 и 20 ГОСТ 60044-8-2010 и таблице 13 ГОСТ 60044-7-2010.

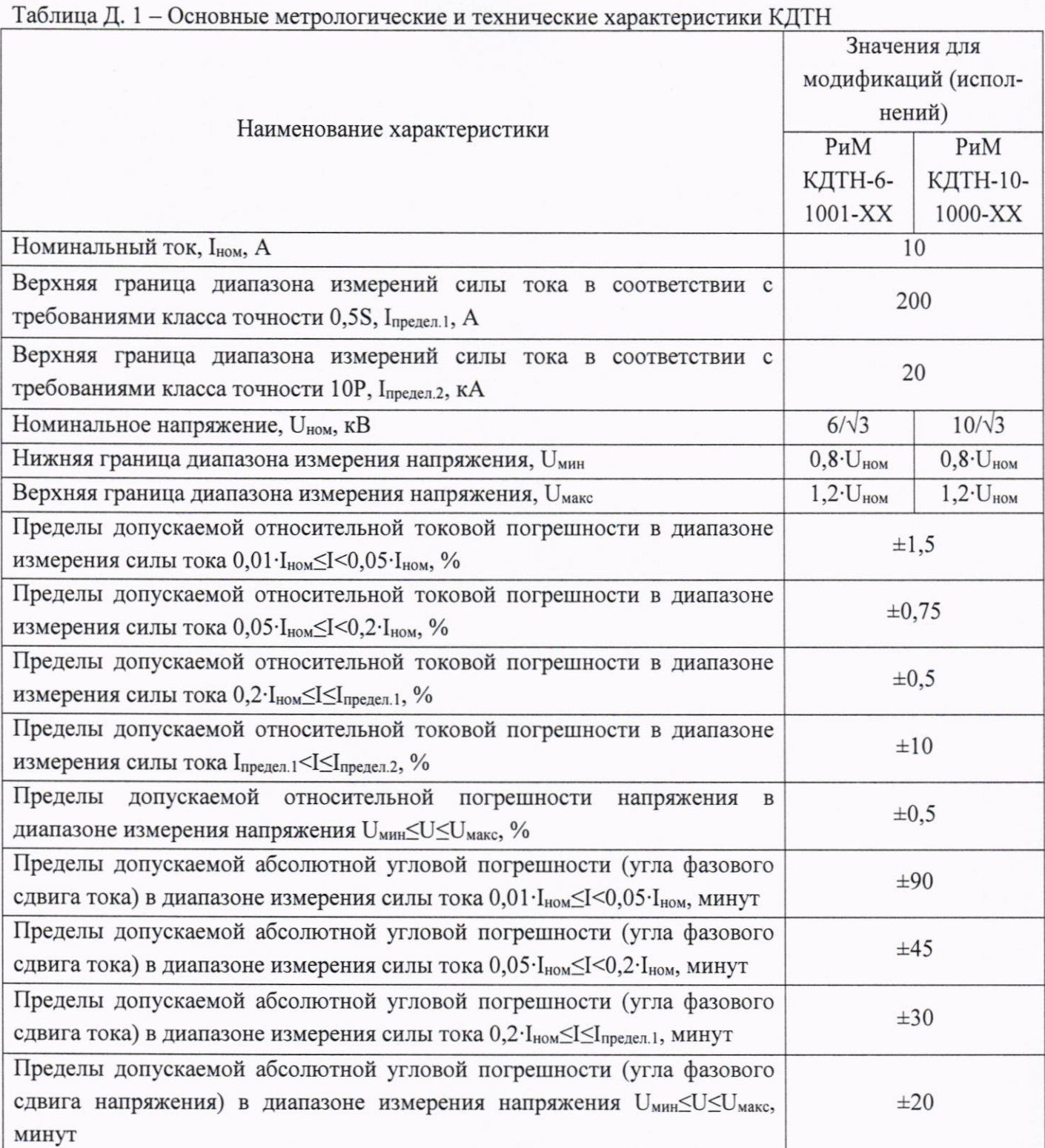

### ПРИЛОЖЕНИЕ Е

#### (обязательное)

Значения полей рабочего окна программы Energomonitor-61850 для определения метрологических характеристик КДТН

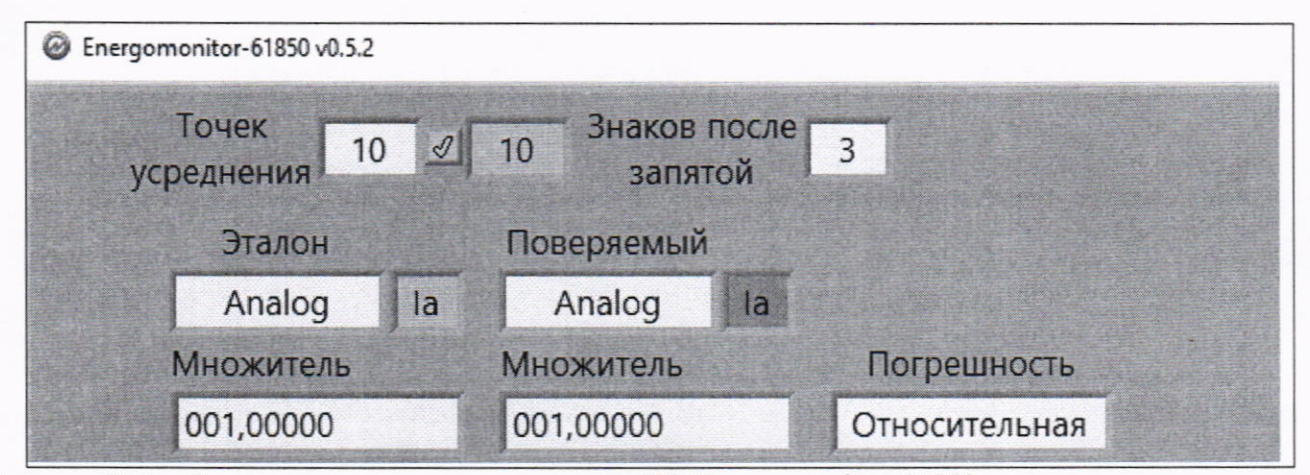

Рисунок Е. 1 - Значения, вводимые в поля окна ПО Energomonitor-61850 при определении метрологических характеристик КДТН при измерении силы тока в диапазоне от 0,01 · Iном до Iном

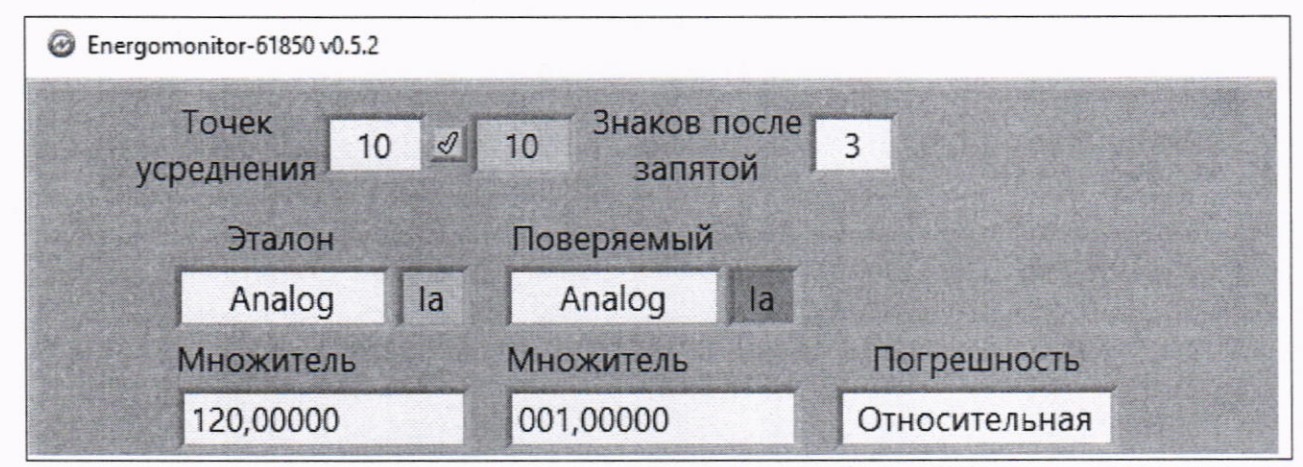

Рисунок Е. 2 - Значения, вводимые в поля окна ПО Energomonitor-61850 при определении метрологических характеристик КДТН при измерении силы тока в режиме Iпредел.1

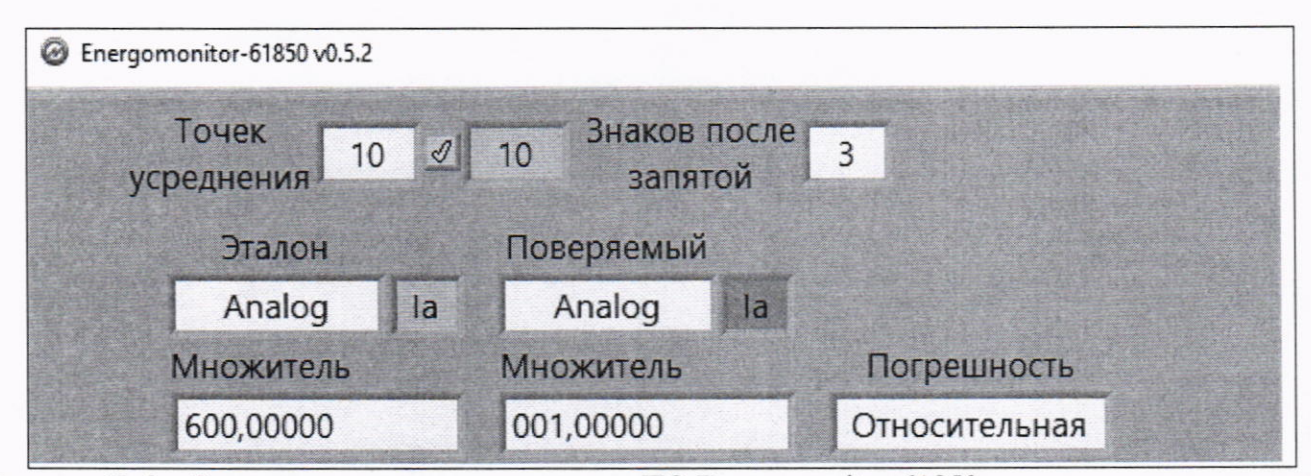

Рисунок Е. 3 - Значения, вводимые в поля окна ПО Energomonitor-61850 при определении метрологических характеристик КДТН при измерении силы тока в диапазоне в режиме  $I_{npe, n, 2} \cdot 0, 15$ 

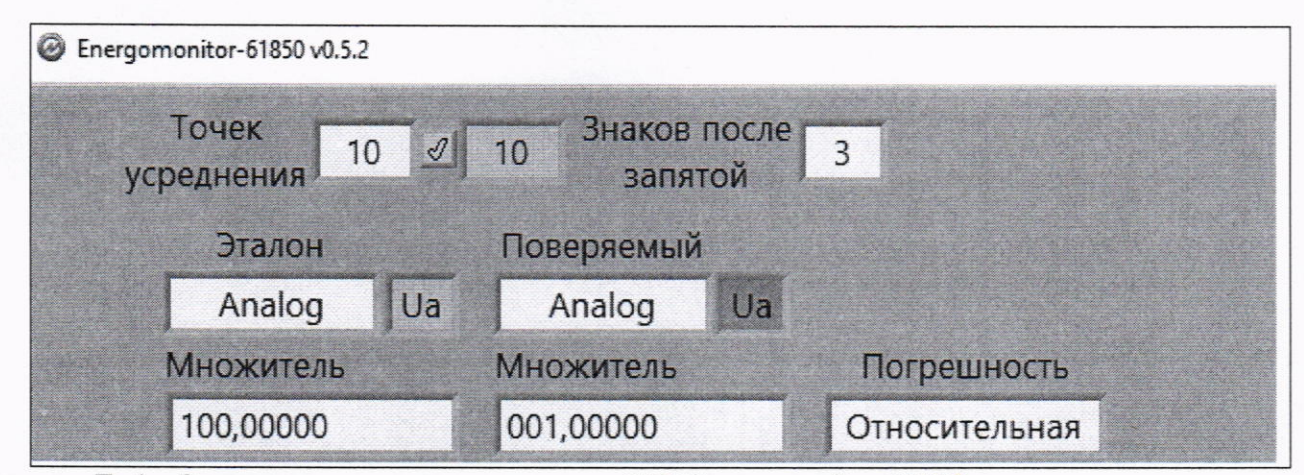

Рисунок Е. 4 - Значения, вводимые в поля окна ПО Energomonitor-61850 при контроле при контроле погрешности при измерении напряжения в диапазоне U<sub>мин</sub> до U<sub>макс</sub>

### МП ВНКЛ.411618.005

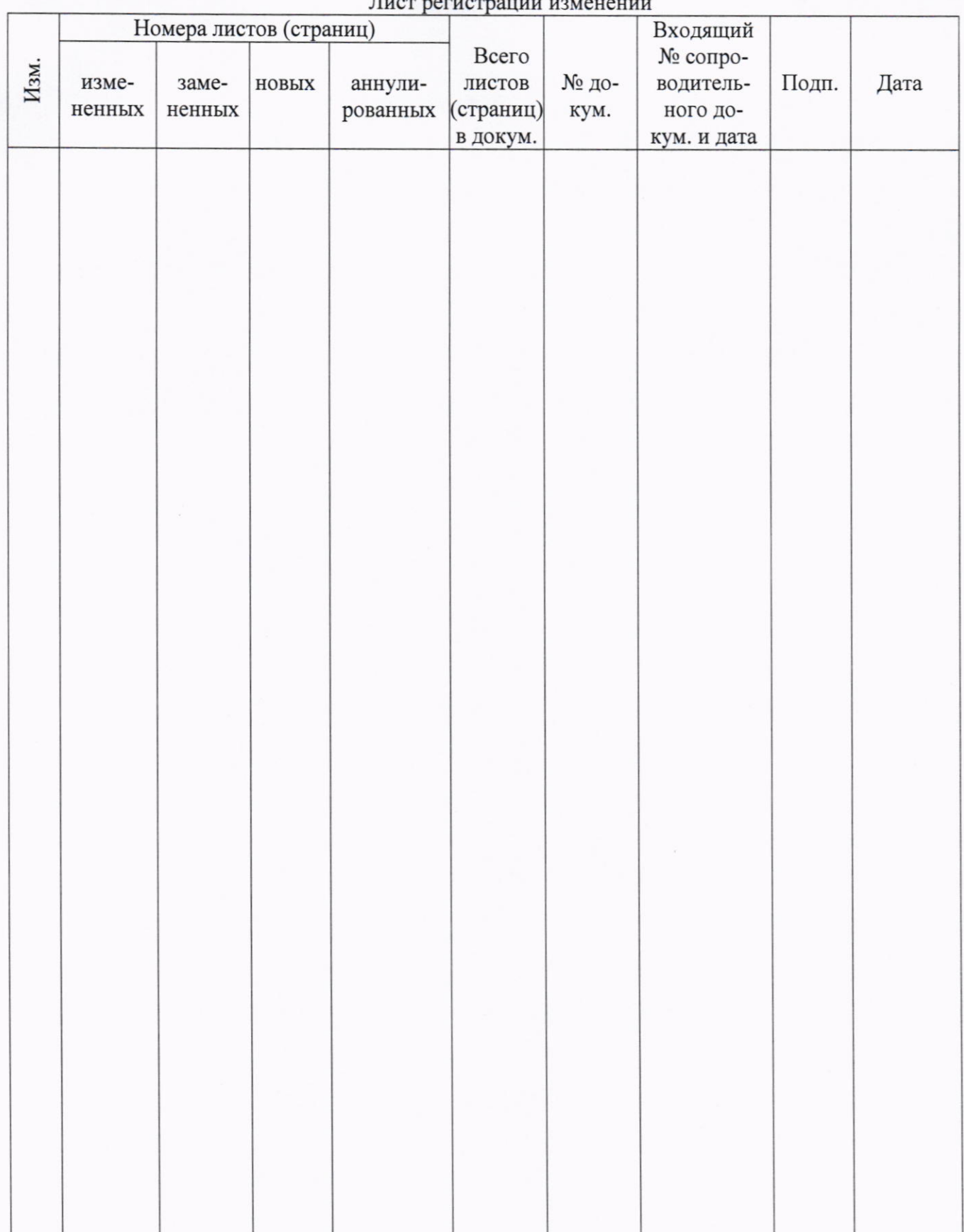